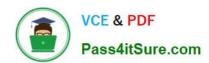

## 70-640<sup>Q&As</sup>

TS: Windows Server 2008 Active Directory Configuring

## Pass Microsoft 70-640 Exam with 100% Guarantee

Free Download Real Questions & Answers PDF and VCE file from:

https://www.pass4itsure.com/70-640.html

100% Passing Guarantee 100% Money Back Assurance

Following Questions and Answers are all new published by Microsoft
Official Exam Center

- Instant Download After Purchase
- 100% Money Back Guarantee
- 365 Days Free Update
- 800,000+ Satisfied Customers

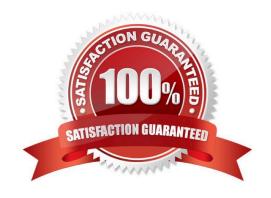

# VCE & PDF Pass4itSure.com

## https://www.pass4itsure.com/70-640.html

2022 Latest pass4itsure 70-640 PDF and VCE dumps Download

#### **QUESTION 1**

You have a Windows Server 2008 R2 Enterprise Root certification authority (CA). You need to grant members of the Account Operators group the ability to only manage Basic EFS certificates.

You grant the Account Operators group the Issue and Manage Certificates permission on the CA.

Which three tasks should you perform next? (Each correct answer presents part of the solution. Choose three.)

- A. Enable the Restrict Enrollment Agents option on the CA.
- B. Enable the Restrict Certificate Managers option on the CA.
- C. Add the Basic EFS certificate template for the Account Operators group.
- D. Grant the Account Operators group the Manage CA permission on the CA.
- E. Remove all unnecessary certificate templates that are assigned to the Account Operators group.

Correct Answer: BCE

http://technet.microsoft.com/en-us/library/cc779954%28v=ws.10%29.aspx Role-based administration

#### Role explanation

Role-based administration involves CA roles, users, and groups. To assign a role to a user or group, you must assign the role\\'s corresponding security permissions, group memberships, or user rights to the user or group.

These security permissions, group memberships, and user rights are used to distinguish which users have which roles. The following table describes the CA roles of role-based administration and the groups relevant to role-based

#### administration.

| Roles and groups    | Security permission                                                       | Description                                                                                                    |  |
|---------------------|---------------------------------------------------------------------------|----------------------------------------------------------------------------------------------------|--|
| CA Administrator    | Manage CA permission                                                      | Configure and maintain the CA. This is a CA role and includes the ability to assign all other CA roles and renew the CA certificate. |  |
| Certificate Manager | Issue and Manage Certificates permission                                  | Approve certificate enrollment and revocation requests. This is a CA role. This role is sometimes referred to as CA Officer.         |  |
| Backup Operator     | Back up file and directories and Restore file and directories permissions | Perform system backup and recovery. This is an operating system role.                                                                |  |
| Auditor             | Manage auditing and security log permission                               | Configure, view, and maintain audit logs. This is an system role.                                                                    |  |
| Enrollees           | Authenticated Users                                                       | Enrollees are cients who are authorized to request certificates from the CA. This is not a CA role.                                  |  |

Certificate Manager: Delete multiple rows in database (bulk deletion) Issue and approve certificates Deny certificates Revoke certificates Reactivate certificates placed on hold Renew certificates Recover archived key Read CA database Read CA configuration information ... http://technet.microsoft.com/en-us/library/cc753372.aspx Restrict Certificate Managers A certificate manager can approve certificate enrollment and revocation requests, issue certificates, and manage certificates. This role can be configured by assigning a user or group the Issue and Manage Certificatespermission. When you assign this permission to a user or group, you can further refine their ability to manage certificates by group and by certificate template. For example, you might want to implement a restriction that they can only approve requests or revoke smart card logon certificates for users in a certain office or organizational unit

## VCE & PDF Pass4itSure.com

## https://www.pass4itsure.com/70-640.html

2022 Latest pass4itsure 70-640 PDF and VCE dumps Download

that is the basis for a security group. This restriction is based on a subset of the certificate templates enabled for the certification authority (CA) and the user groups that have Enroll permissions for that certificate template from that CA. .. To configure certificate manager restrictions for a CA:

1.

Open the Certification Authority snap-in, and right-click the name of the CA.

2.

Click Properties, and then click the Security tab.

3.

Verify that the user or group that you have selected has Issue and Manage Certificates permission. If they do not yet have this permission, select the Allow check box, and then click Apply.

4.

Click the Certificate Managers tab.

5.

Click Restrict certificate managers, and verify that the name of the group or user is displayed.

6.

Under Certificate Templates, click Add, select the template for the certificates that you want this user or group to manage, and then click OK. Repeat this step until you have selected all certificate templates that you want to allow this certificate manager to manage.

7.

Under Permissions, click Add, type the name of the client for whom you want the certificate manager to manage the defined certificate types, and then click OK.

8.

If you want to block the certificate manager from managing certificates for a specific user, computer, or group, under Permissions, select this user, computer, or group, and click Deny.

9.

When you are finished configuring certificate manager restrictions, click OK or Apply.

#### **QUESTION 2**

Your company Datum Corporation, has a single Active Directory domain named intranet.adatum.com. The domain has two domain controllers that run Windows Server 2008 R2 operating system. The domain controllers also run DNS servers.

The intranet.adatum.com DNS zone is configured as an Active Directory-integrated zone with the Dynamic updates setting configured to Secure only.

A new corporate security policy requires that the intranet.adatum.com DNS zone must be updated only by domain

## VCE & PDF Pass4itSure.com

### https://www.pass4itsure.com/70-640.html

2022 Latest pass4itsure 70-640 PDF and VCE dumps Download

controllers or member servers.

You need to configure the intranet.adatum.com zone to meet the new security policy requirement.

Which two actions should you perform? (Each correct answer presents part of the solution. Choose two.)

- A. Remove the Authenticated Users account from the Security tab of the intranet.adatum.com DNS zone properties.
- B. Assign the SELF Account Deny on Write permission on the Security tab of the intranet.adatum.com DNS zone properties.
- C. Assign the server computer accounts the Allow on Write All Properties permission on the Security tab of the intranet.adatum.com DNS zone properties.
- D. Assign the server computer accounts the Allow on Create All Child Objects permission on the Security tab of the intranet.adatum.com DNS zone properties.

Correct Answer: AD

http://www.advicehow.com/managing-dns-dynamic-updates-in-windows-server-2008-r2/ Managing DNS Dynamic Updates in Windows Server 2008 R2

What Is DNS Dynamic Update?

When a DNS server is installed in a network, during the installation administrators can configure it to accept dynamic updates of client records. Dynamic updates means that DNS client computers can automatically register their names along

with their IP addresses in the DNS server. When this happens DNS server automatically creates a Host (A) record for that client computer that contains hostname of the client and its associated IP address.

Also, during the installation of DNS server administrators can choose an option according to which DNS server should not automatically update its records and in this condition administrators must manually create Host (A) records in the DNS

database.

http://www.windowsecurity.com/articles-tutorials/windows\_server\_2008\_security/DNS-Security- Part2.html

DNS Security (Part 2): DNS Security Steps Prior to Deploying DNSSEC In this article, then, we\'ll take a look at the details of the following preliminary steps you can take to help secure your Windows DNS infrastructure:

Decide who can resolve Internet host names

Don\\'t co-locate internal and external zones

Lock down the DNS cache

Enable recursion only where needed

Restrict DNS servers to listen on specific addresses

Consider using a private root hints file

Randomize your DNS source ports

Be aware of the Global Query Block List

2022 Latest pass4itsure 70-640 PDF and VCE dumps Download

#### Limit zone transfers

Take advantage of Active Directory integrated zone security ..

Take advantage of Active Directory integrated zone security Active Directory integrated zones enable you to secure the registration of resource records when dynamic name registration is enabled. Members of the Active Directory domain can

register their resource records dynamically while non-domain members will be unable to register their names. You can also use discretionary access control lists (DACLs) to control which computers are able to register or change their

addressing information.

The figure below shows how you configure secure dynamic updates.

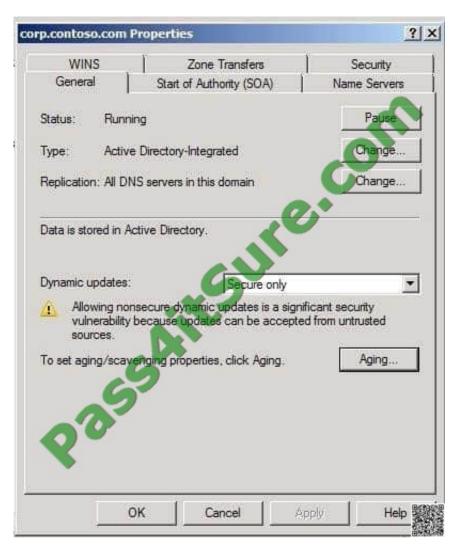

http://www.tutorialspoint.com/shorttutorials/configuring-dns-server-for-secure-only-dynamic-updates/ Configuring DNS Server for Secure Only Dynamic Updates

#### **QUESTION 3**

Your network contains a server named Server1 that runs Windows Server 2008 R2. You create an Active Directory

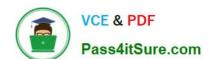

2022 Latest pass4itsure 70-640 PDF and VCE dumps Download

Lightweight Directory Services (AD LDS) instance on Server1. You need to create an additional AD LDS application directory partition in the existing instance.

| directory partition in the existing instance. |  |  |
|-----------------------------------------------|--|--|
|                                               |  |  |

- Which tool should you use?
- A. Adaminstall
- B. Dsadd
- C. Dsmod
- D. Ldp

Correct Answer: D

http://technet.microsoft.com/en-us/library/cc755251.aspx Create an Application Directory Partition

You use Ldp.exe to add a new application directory partition to an existing instance of Active Directory Lightweight Directory Services (AD LDS).

#### **QUESTION 4**

Your network contains an Active Directory forest named contoso.com. The forest contains two sites named Seattle and Montreal. The Seattle site contains two domain controllers. The domain controllers are configured as shown in the following table.

| Name Configuration |                             |
|--------------------|-----------------------------|
| DC1                | DNS serven                  |
| DC2                | DHCP server and file server |

The Montreal site contains a domain controller named DC3. DC3 is the only global catalog server in the forest.

You need to configure DC2 as a global catalog server.

Which object\\'s properties should you modify? To answer, select the appropriate object in the answer area.

Point and Shoot:

2022 Latest pass4itsure 70-640 PDF and VCE dumps Download

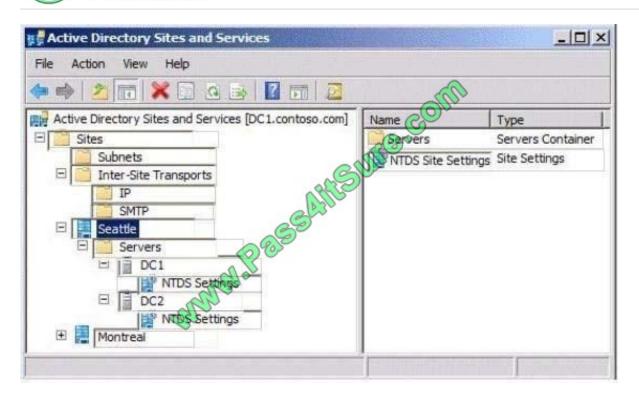

#### Correct Answer:

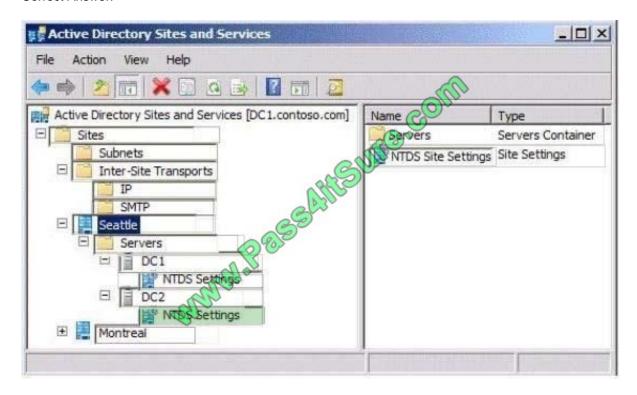

http://technet.microsoft.com/en-us/library/cc794934.aspx To designate a domain controller to be a global catalog server

- 1. Click Start, point to Administrative Tools, and then click Active Directory Sites and Services.
- 2. In the console tree, expand the Sites container, and then expand the site in which you are designating a global catalog server.
- 3. Expand the Servers container, and then expand the Server object for the domain controller that you want to designate

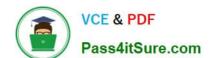

2022 Latest pass4itsure 70-640 PDF and VCE dumps Download

as a global catalog server.

- 4. Right-click the NTDS Settings object for the target server, and then click Properties.
- 5. Select the Global Catalog check box, and then click OK.

#### **QUESTION 5**

Your network contains an Active Directory domain named contoso.com. Contoso.com contains two domain controllers named DC1 and DC2. DC1 and DC2 are configured as DNS servers and host the Active Directoryintegrated zone for contoso.com.

From DNS Manager on DC1, you enable scavenging for the contoso.com zone.

You discover stale DNS records in the zone.

You need to ensure that the stale DNS records are deleted from contoso.com.

What should you do?

- A. From DNS Manager, enable scavenging on DC1.
- B. From DNS Manager, reload the zone.
- C. Run dnscmd.exe and specify the ageallrecords parameter.
- D. Run dnscmd.exe and specify the startscavenging parameter.

Correct Answer: A

According to Technet the answer should be A ("From DNS Manager, enable scavenging on DC1"). Scavenging has been enabled for the zone, but it also needs to be enabled on the server.

Reference: http://technet.microsoft.com/en-us/library/cc771677.aspx Prerequisites for aging and scavenging

Before you can use the aging and scavenging features of DNS, several conditions must be met: Scavenging and aging must be enabled, both at the DNS server and on the zone.

70-640 PDF Dumps

70-640 Study Guide

70-640 Braindumps

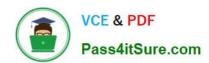

To Read the Whole Q&As, please purchase the Complete Version from Our website.

## Try our product!

100% Guaranteed Success

100% Money Back Guarantee

365 Days Free Update

**Instant Download After Purchase** 

24x7 Customer Support

Average 99.9% Success Rate

More than 800,000 Satisfied Customers Worldwide

Multi-Platform capabilities - Windows, Mac, Android, iPhone, iPod, iPad, Kindle

We provide exam PDF and VCE of Cisco, Microsoft, IBM, CompTIA, Oracle and other IT Certifications. You can view Vendor list of All Certification Exams offered:

https://www.pass4itsure.com/allproducts

## **Need Help**

Please provide as much detail as possible so we can best assist you. To update a previously submitted ticket:

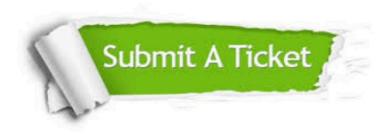

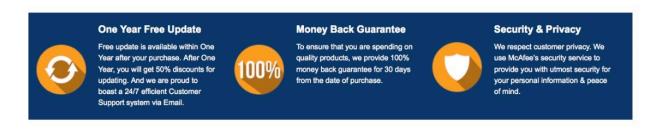

Any charges made through this site will appear as Global Simulators Limited.

All trademarks are the property of their respective owners.

Copyright © pass4itsure, All Rights Reserved.